## mar

### HI331 - Manual do Usuário

#### **Introdução**

A interface Bluetooth HART Interface HI331 foi projetada para conectar PCs a redes HART via tecnologia Bluetooth sem fio. Uma vez que o lado HART está conectado, o software de aplicação do usuário pode então configurar, monitorar e gerar relatório com a instrumentação HART localizada a até 83,8 m de distância.

#### **Diagrama do Sistema**

O sistema completo consiste em um PC host com transmissor Bluetooth, HI331 e rede HART. O PC Host pode até ser um Pocket PC PDA. Para PC sem um transmissor Bluetooth integral, existem muitos módulos de transmissores disponíveis. A SMAR fornece este adaptador Classe 1 junto com o seu HI331.

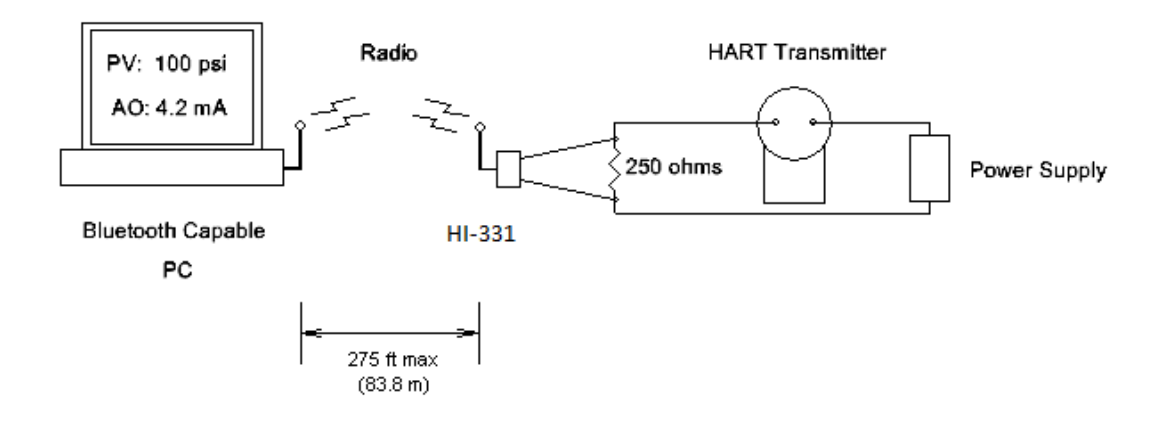

Figura 1. Diagrama do sistema Bluetooth

#### **Faixa Bluetooth**

Note que os transmissores Bluetooth Classe 1, têm um alcance de 83,8 m. Os transmissores Classe 2, possuem alcance menor, normalmente até 7,6 m. O HI331 funciona com transmissores Classe 1 e Classe 2, mas o funcionamento é limitado ao alcance do transmissor principal.

#### **Drivers**

Nenhum driver de software adicional precisa ser instalado.

#### **Bateria**

O HI331 contém uma bateria recarregável Li-Ion. Uma bateria totalmente recarregada fornecerá 14 horas de serviço contínuo.

#### **Carregamento da Bateria**

Basta conectar o HI331 à porta USB do PC usando o cabo USB fornecido. O LED

amarelo "Charge On" deve acender. Próximo de uma carga completa, o LED "Charge On" poderá piscar.

#### **Interruptor de alimentação e LED**

Pressione o botão liga / desliga "Power" para ligar a unidade. O LED verde "Power" acende quando a unidade está ligada. Pressione o botão liga / desliga novamente para desligar a unidade. Desligue a unidade quando não estiver em uso para conservar a vida útil da bateria.

#### **Erro de carga da bateria**

Quando o LED vermelho de "Charge Error" acender, há uma condição de erro de carga da bateria. Isto é provavelmente devido à alta temperatura na bateria. Remova o cabo USB da unidade e desligue a unidade. Coloque a unidade em local fresco e aguarde 30 minutos antes de tentar recarregar. Contate SMAR se a condição persistir.

#### **Configuração inicial do PC / Bluetooth Modem Discovery**

O seguinte procedimento deve ser feito pelo menos uma vez para o PC para "Descobrir" o HI331.

- 1. Ligue o HI331. Ele não precisa ser conectado à rede HART.
- 2. Execute o software do driver Bluetooth fornecido com o seu PC ou adaptador Bluetooth. Geralmente, há um ícone Bluetooth na bandeja do sistema que pode ser clicado duas vezes.
- 3. Selecione "Localizar dispositivos Bluetooth" ou "Site Survey" para localizar qualquer dispositivo Bluetooth na área. Você também pode procurar serviços. Procure por "Serial Services" para localizar também dispositivos Bluetooth.
- 4. Um dispositivo com o rótulo "HART Modem" deve ser descoberto.
- 5. Clique duas vezes no ícone "HART Modem". O serviço serial disponível aparecerá como "AMP-SPP" e dirá que ele não está conectado.
- 6. Clique duas vezes em "AMP-SPP". A conexão Bluetooth será feita e a porta COM atribuída será relatada. Observe que se 2 portas COM forem relatadas, use a porta "Saída". Observe esse número de porta para o software aplicativo.
- 7. Alguns drivers Bluetooth podem solicitar uma "Senha". Digite "1234", sem as aspas.

A descoberta precisa ser repetida somente quando adicionar ou alterar modems HI331 ou quando vários modems estiverem na área Bluetooth.

#### **Boas Práticas para Aplicações para PC**

Recomendamos as seguintes etapas antes de usar HI331:

Instale o SMAR AssetView StandAlone

- Instale o Smar AssetView StandAlone (ou um software da terceiro parte baseado em FDT / DTM) que está disponível no pacote;

Instale o DTM para HI331 e Smar Device Library (HART)

- Execute a Instalação da Instalação de CD / DVD HI331 (esta etapa instalará DTM's para HI331 e Smar HART Device Library);

- Após estes 2 passos, execute o Smar AssetView pela primeira vez. Vá até a opção Atualização do Catálogo antes de começar a usar o HI331;

#### **Aplicações PC**

Inicie o aplicativo do PC e defina a configuração da porta COM para usar a porta COM relatada durante a Descoberta. Use o aplicativo normalmente. O HI331 se comporta como um dispositivo RS232 normal para o software de aplicação. Não é necessário fazer outras alterações no software aplicativo.

#### **Múltiplos Modems HI331**

Quando vários modems estão na mesma área, o processo de "Descoberta" (*Discovery*) precisa ser repetido. Os modems aparecerão como "HART Modem (1)", "HART Modem (2)", etc. Pode ser necessário uma sequência de tentativa e erro para determinar qual modem está conectado à rede HART desejada.

#### **Conexões HART**

O modem pode ser conectado de duas maneiras: através do resistor de carga de loop (A - B) ou através dos terminais do transmissor HART (C - D). Consulte a Figura 2.

![](_page_2_Figure_8.jpeg)

**Figura 2. Conexões HART**

**NOTA:** Faça as conexões HART antes de ligar a alimentação do modem. Isso melhorará a confiabilidade inicial da comunicação.

#### **Software de Teste para PC**

O programa "HM Test" está incluído no CD de instalação para testar a operação do HI331. Inicie o programa a partir do CD ou a partir do ícone instalado. Digite a porta com que foi atribuída ao modem pelo Windows. Em seguida, selecione "Poll HART Network" para conectar a um dispositivo HART. O programa envia o comando 0 do HART para determinar quais transmissores estão conectados ao loop. A caixa "Estado" indicará o funcionamento bem sucedido do HI331 no seu sistema. Consulte a seção "Solução de problemas" deste manual se houver uma falha de teste.

#### **Solução de problemas**

Problema: **Não comunica**

Verifique o seguinte:

- 1. O número da porta COM no aplicativo é o número da porta COM HI331.
- 2. A fonte de alimentação do loop está ligada.
- 3. Resistência do loop entre 250 ohms e 1Kohms.
- 4. Corrente de loop dentro dos limites HART.

5. Se na configuração multi-drop, todos os transmissores em loop têm endereços exclusivos.

6. Conexões do HI331 na resistência do loop ou nos terminais do transmissor.

7. A bateria está carregada.

8. O interruptor de alimentação do modem está ligado e o LED está aceso.

9. Realize o procedimento "Discovery" novamente e verifique se uma conexão pode ser feita.

10. Se estiver usando o Linksys USBBT100, verifique se o driver Linksys Bluetooth está instalado e não o driver Bluetooth do Windows. Há um problema conhecido com a instalação Linksys e o Windows XP SP2. Ir em [www.linksys.com](https://translate.google.com/translate?hl=pt-BR&prev=_t&sl=en&tl=pt-BR&u=http://www.linksys.com/) e procure por "USBBT100" para mais detalhes.

#### Problema:

#### **Comunicações não confiáveis**

Verifique o seguinte:

1. Você está na faixa de rádio do transmissor mestre. Para dispositivos Classe 1 83,8m, para dispositivos Classe 7,6m.

2. Variar a orientação do transmissor principal ou do HI331 para melhorar o alcance do link de rádio.

3. A bateria está carregada.

4. Conexões HART feitas antes de ligar a alimentação.

5. O transmissor não está no modo Burst. As comunicações podem ocorrer no modo Burst, mas serão necessárias mais tentativas para o sucesso.

6. Em alguns aplicativos, uma conexão pode ser perdida, o que parece um bloqueio de comunicação. Execute o processo Discovery novamente para restabelecer o link sem a necessidade de reiniciar o aplicativo.

#### Problema:

#### **Não se comunica com "Cornerstone"**

Execute o seguinte:

- 1. No directório "CSCONFIG / DB", abra a pasta "CSLOCAL.INI".
- 2. Procure por "[RDLS2]" sem as aspas.
- 3. Alterar "Debug =  $0$ " para "Debug =  $8$ ", novamente sem as aspas.
- 4. Salve o arquivo.

# smar

#### **Aviso de Conformidade da FCC**

Este produto contém um módulo de rádio que foi testado e considerado em conformidade com as Regras da Parte 15 da FCC. Estes limites foram concebidos para proporcionar uma protecção razoável contra interferências prejudiciais em instalações aprovadas. Este equipamento gera, usa e pode irradiar energia de freqüência de rádio e, se não for instalado e usado de acordo com as instruções, pode causar interferência prejudicial às comunicações de rádio.No entanto, não há garantia de que não ocorrerá interferência em uma determinada instalação. Este dispositivo está em conformidade com a parte 15 das Regras da FCC. A operação está sujeita às duas condições a seguir: (1) Este dispositivo não pode causar interferência prejudicial, e (2) este dispositivo deve aceitar qualquer interferência recebida, incluindo interferência que possa causar operação indesejada. As modificações ou alterações neste equipamento não expressamente aprovadas pela SMAR Ltd podem anular a autoridade do usuário para operar este equipamento.

Contém Módulo Transmissor FCC ID: X3ZBTMOD1

### **TERMO DE GARANTIA SMAR**

- 1. A SMAR garante os equipamentos de sua fabricação por um período de 18 (dezoito) meses, contados da data da emissão da Nota Fiscal. A garantia independe da data de instalação do produto. Equipamentos de terceiros, incluindo softwares, não são cobertos por este Termo. A Smar não fornece qualquer garantia ou declaração em nome de terceiros. Quaisquer garantias relativas a esses produtos são do fornecedor ou licenciante do produto.
- 2. Os equipamentos de fabricação SMAR são garantidos contra qualquer defeito proveniente de fabricação, montagem, quer de material quer de mão de obra, desde que a análise técnica tenha revelado a existência de vícios de qualidade passíveis de enquadramento neste termo, comprovados pela análise técnica e dentro dos prazos em garantia. A análise técnica aqui mencionada será realizada exclusivamente pelos laboratórios SMAR.
- 3. Excetuam-se os casos comprovados de uso indevido, manuseio inadequado ou falta de manutenção básica conforme indicado nos manuais de instrução dos equipamentos. A SMAR não garante qualquer defeito ou dano provocado por situação sem controle, incluindo, mas não limitado aos seguintes itens: negligência, imprudência ou imperícia do usuário, ações da natureza, guerras ou conturbações civis, acidentes, transporte e embalagem inadequados efetuados pelo cliente, defeitos causados por incêndio, roubo ou extravio, ligação à rede de tensão elétrica ou alimentação imprópria, surtos elétricos, violações, modificações não descritas no manual de instruções, se o número de série estiver alterado ou removido, substituição de peças, ajustes ou consertos efetuados por pessoal não autorizado; instalações e/ou manutenções impróprias realizadas pelo cliente ou por terceiros, utilização e/ ou aplicação incorreta do produto, ocasionando corrosão, riscos ou deformação do produto, danos em partes ou peças, limpeza inadequada com utilização de produtos químicos, solventes e produtos abrasivos não compatíveis com os materiais de construção, influências químicas ou eletrolíticas, partes e peças que se desgastam com o uso regular, utilização do equipamento além dos limites de trabalho (temperatura, umidade entre outros) conforme consta no manual de instruções. Além disso, este termo de garantia exclui despesas com transporte, frete, seguro, constituindo tais itens, ônus e responsabilidade do cliente.
- 4. Os serviços técnicos de manutenção em garantia serão efetuados pela empresa Smar Equipamentos Industriais Ltda. Os equipamentos com problemas técnicos comprovados deverão ser despachados e entregues no endereço abaixo, com frete pago pelo cliente.

#### **Dados para emissão da Nota Fiscal de Retorno:**

Smar Equipamentos Industriais Ltda. Rua Augusto Zanini, 895 Jardim Sumaré CEP: 14170-550 Sertãozinho SP CNPJ: 46.761.730/0001-06 Inscrição Estadual: 664.171.558.113 Fone: (16) 3946-3599 E-mail: [revisoes@smar.com.br](mailto:revisoes@smar.com.br)

5. Caso o cliente requisite a assistência técnica em suas instalações durante o período de garantia, serão cobradas as horas trabalhadas e em deslocamento de acordo com os valores praticados pela SMAR, assim como as despesas de transporte, alimentação e estadia do técnico atendente, custos com desmontagem e montagem quando existirem. Uma vez detectado um problema coberto pela garantia neste atendimento em campo requisitado, os custos com partes e peças serão por conta da SMAR.

- 6. O reparo e/ou substituição de peças defeituosas não prorroga sob hipótese alguma o prazo da garantia original, a não ser que essa prorrogação seja concedida e comunicada por escrito pela SMAR.
- 7. Nenhum colaborador, representante ou qualquer outra pessoa tem o direito de conceder em nome da SMAR garantia ou assumir alguma responsabilidade quanto aos produtos SMAR. Se for concedida alguma garantia ou assumida sem o consentimento por escrito da SMAR, esta será declarada antecipadamente como nula.
- 8. Casos de aquisição de Garantia Estendida devem ser negociados com a SMAR e documentados por ela.
- 9. O atendimento ao cliente é realizado pela Assistência Técnica SMAR Fone: (16) 3946-3509 (Horário Administrativo) e (16) 3946-3599 (Plantão 24 h) localizado na Matriz em Sertãozinho (SP) ou pelos Grupos de Atendimentos localizados nos escritórios regionais da SMAR.
- 10. Caso seja necessário retornar o equipamento ou produto para reparo ou análise, basta entrar em contato com a SMAR, Vide item 4.
- 11. Em casos de reparos ou análises deve-se preencher a "Folha de Solicitação de Revisão", a FSR, contida no manual de instruções, onde deve conter detalhes sobre a falha observada no campo e as circunstâncias da mesma, além de informações sobre o local de instalação e condições do processo. Equipamentos e produtos não cobertos pelas cláusulas de garantia serão objetos de orçamento sujeitos à aprovação do cliente antes da execução do serviço.
- 12. Nos casos de reparos em garantia, recall ou fora de garantia, o cliente é responsável pelo correto acondicionamento e embalagem e a SMAR não cobrirá qualquer dano causado em transportes. Despesas de serviços ou quaisquer custos relacionados a desinstalação e instalação do produto são de responsabilidade do cliente e a SMAR não assume nenhuma responsabilidade frente ao comprador.
- 13. **Responsabilidade:** Exceto as condições gerais de garantia para Produtos SMAR, mencionadas anteriormente, a SMAR não assume nenhuma responsabilidade frente ao comprador, e isso sem limitações, quanto a danos, consequências, reivindicações de indenização, lucros cessantes, despesas com serviços e outros custos que forem causados pela não observação das instruções de instalação, operação e manutenção contidas em manuais SMAR. Além disso, o comprador também declara inocentar o fornecedor de indenizações por danos (excetuando os custos com consertos ou com a reposição de produtos defeituosos descritos anteriormente), causados direta ou indiretamente por causa de teste, aplicação, operação ou conserto inadequados de produtos SMAR.
- 14. É responsabilidade do cliente a limpeza e descontaminação do produto e acessórios antes de enviar para reparo. A SMAR se reserva no direito de não reparar o equipamento nos casos em que assim não for procedido. É responsabilidade de o cliente avisar a SMAR quando o equipamento for utilizado em aplicações que o contaminem com produtos que podem causar danos durante o seu manuseio e reparo. Qualquer dano, consequências, reivindicações de indenização, despesas e outros custos que forem causados pela falta de descontaminação serão atribuídos ao cliente. Preencha a Declaração de Descontaminação, que pode ser acessada em [HTTP://www.smar.com/brasil/suporte](http://www.smar.com/brasil/suporte) antes de enviar produtos à Smar envie dentro da embalagem.
- 15. Os equipamentos enviados para a assistência técnica SMAR poderão ter seus valores de configuração e dados restaurados aos valores de fábrica no processo de reparo, sendo assim, o cliente deverá previamente providenciar a retirada de tais dados ou configurações, antes do envio do equipamento à assistência técnica, não cabendo à SMAR nenhuma responsabilidade relativa à perda desses dados e/ou configuração.

16. Este termo de garantia é válido apenas quando acompanhado da Nota Fiscal de aquisição.